# *PASSAGGIO DA AMBITO A SCUOLA‐*

*I docenti che, per effetto di trasferimento o per passaggio di cattedra o di ruolo hanno avuto in assegnazione un ambito territoriale (quindi non direttamente su scuola), non saranno più scelti dal Dirigente Scolastico (almeno per quest'anno scolastico) ma dovranno indicare una scuola preferita, partendo dalla quale, secondo l'ordine di graduatoria, l'Ufficio Scolastico Provinciale provvederà ad assegnarelorolasededi titolaritàcon incarico triennale.*

*Ecco il calendario delle operazioni relative ai diversi ordini e gradi di istruzione.*

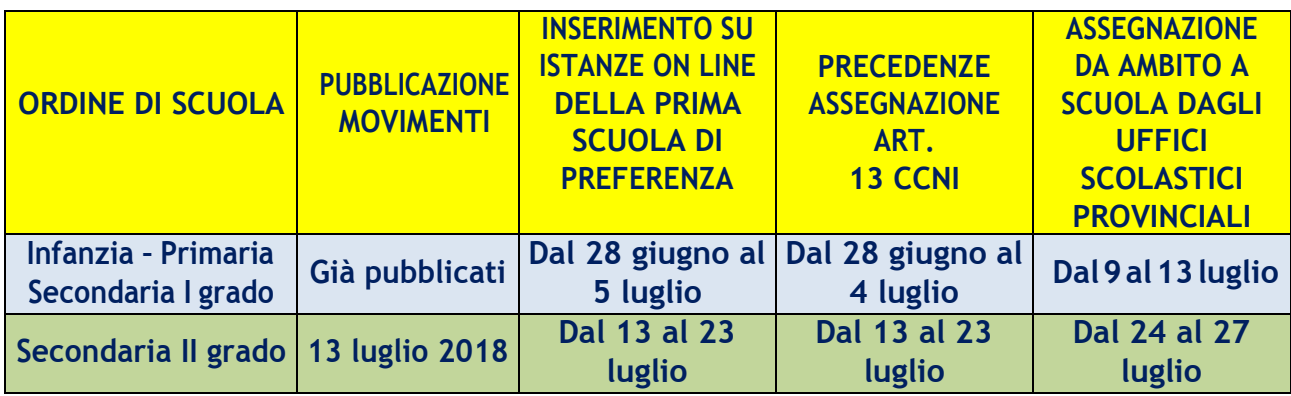

### *ECCO LA SEQUENZA DA EFFETTUARE SU ISTANZE ON LINE*

**Una volta effettuato l'accesso ad Istanze on line, selezionare la funzione Passaggio** *da ambito a scuola. Cliccare quindi su Vai alla compilazione.*

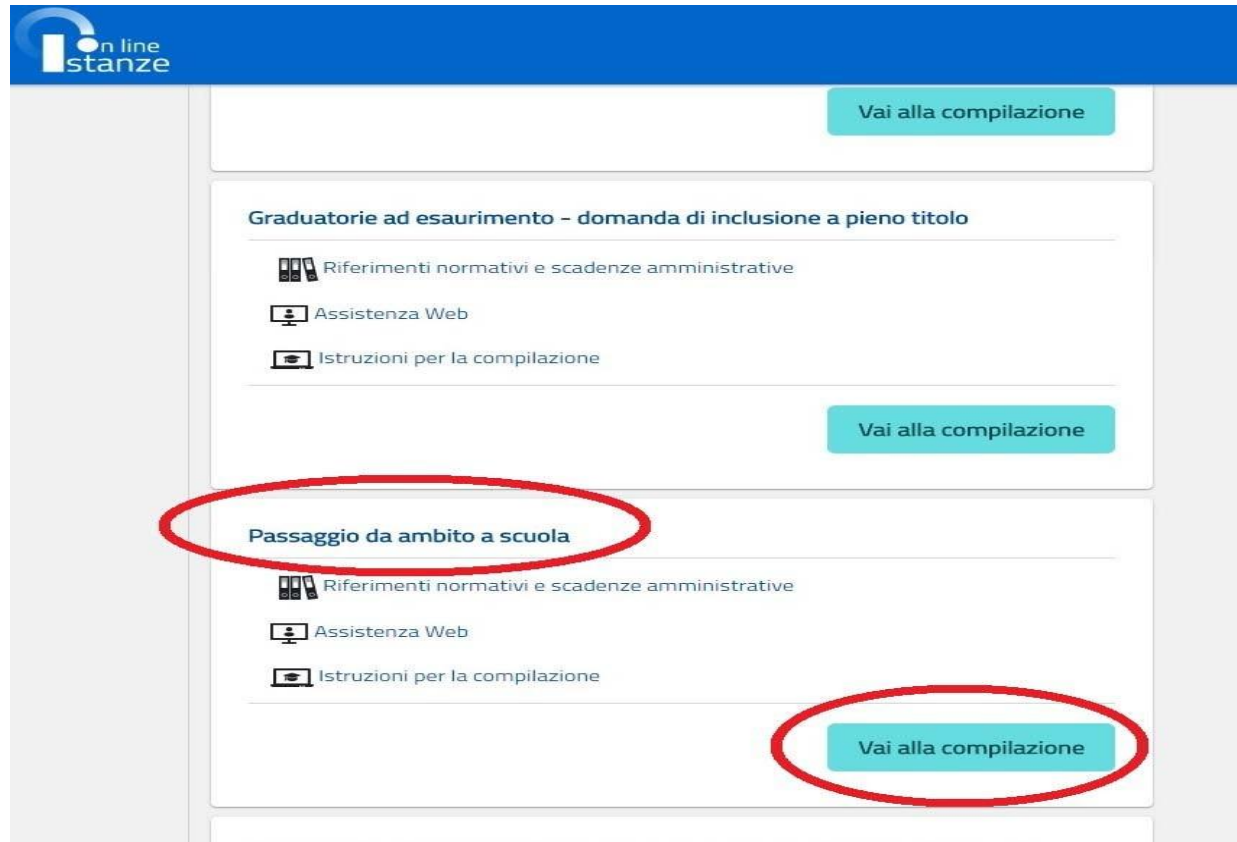

#### *Procedere attraverso la schermata di informazione seguente:*

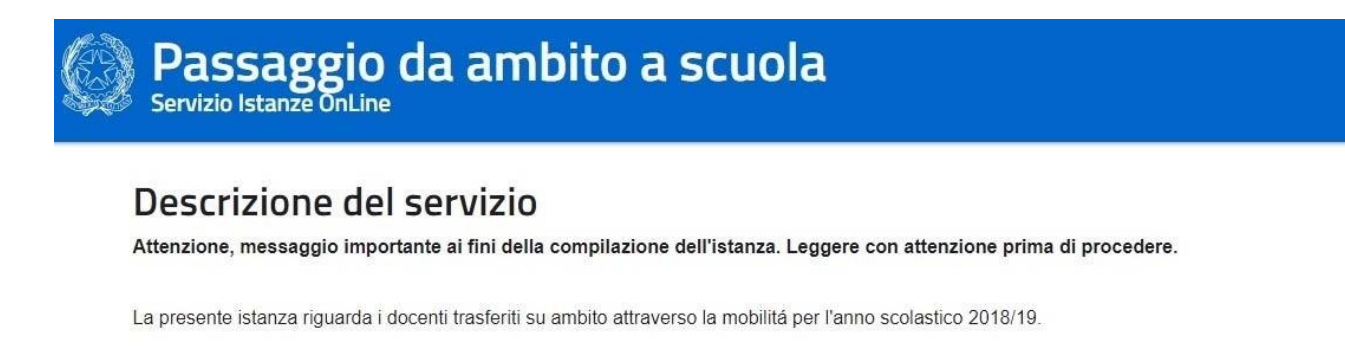

Con la presente istanza il docente di ruolo proveniente dalle operazioni di mobilità e titolare su ambito, dovrà indicare la scuola di prima<br>preferenza tra quelle dell'ambito territoriale di riferimento per il conferimento

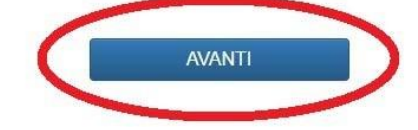

### *ed a quella riportante i dati relativi alla/al docente interessata/o.*

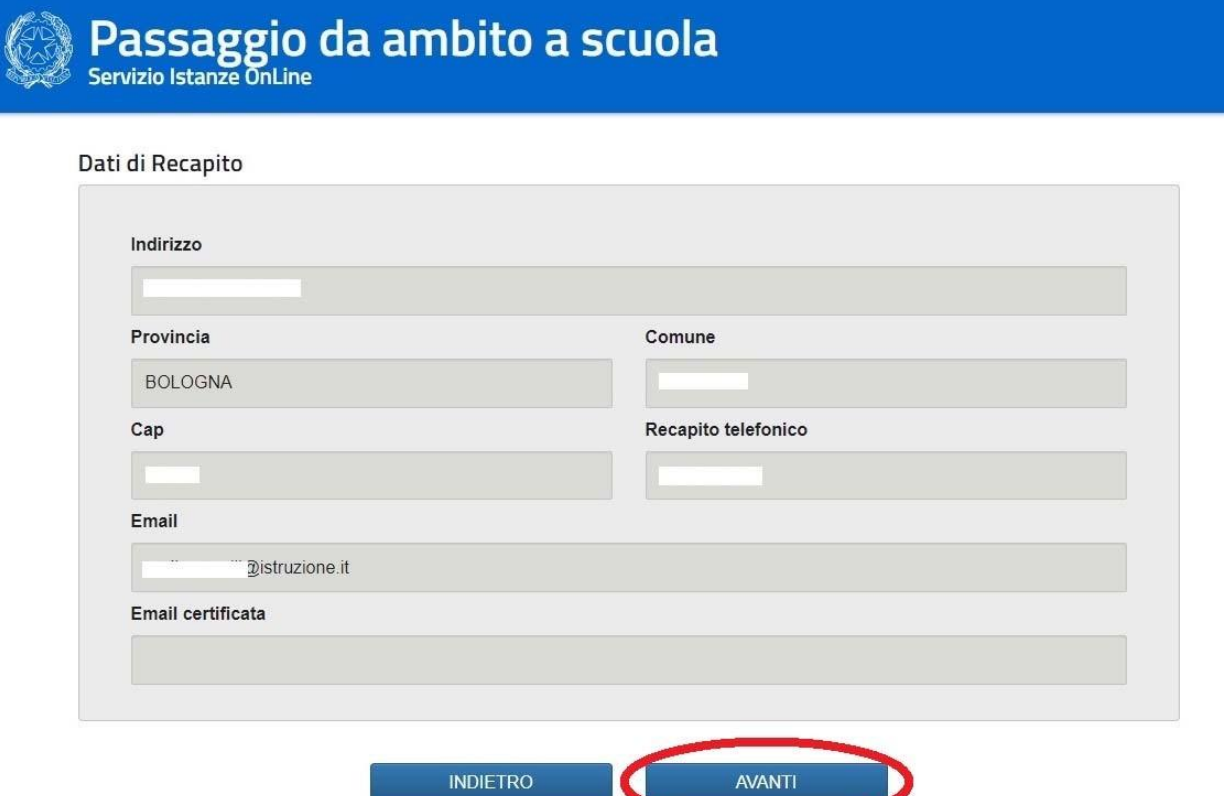

*Nella schermata successiva si dovrà procedere alla selezione della scuola di partenza, scuola appartenente all'ambito territoriale ottenuto col*

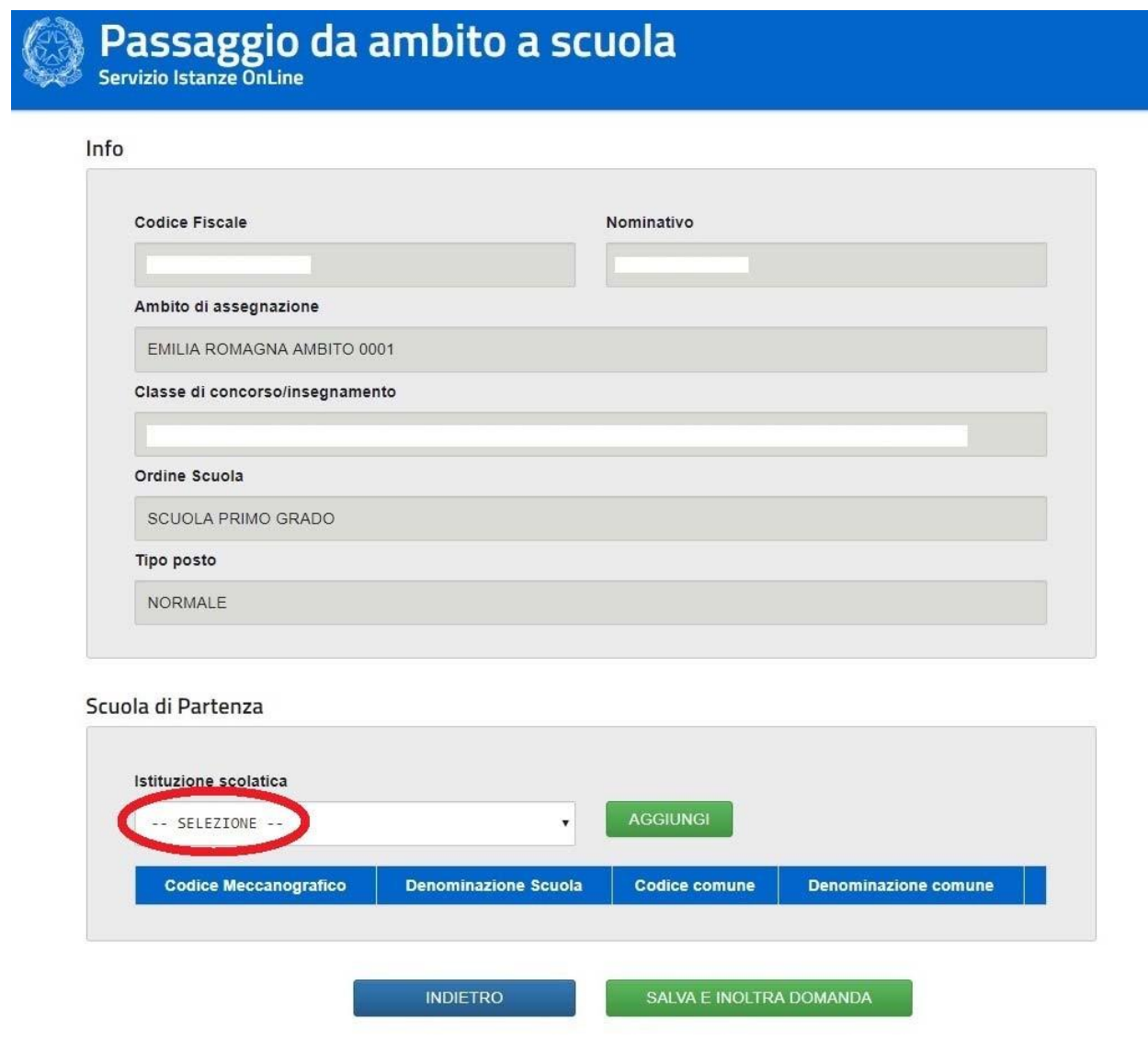

*trasferimento/passaggio.*

**Cliccare nel riquadro SELEZIONE.**

**Comparirà la schermata della pagina seguente, con indicate tutte le istituzioni scolastichetralequaliè possibile effettuare la scelta:**

# Passaggio da ambito a scuola

Info

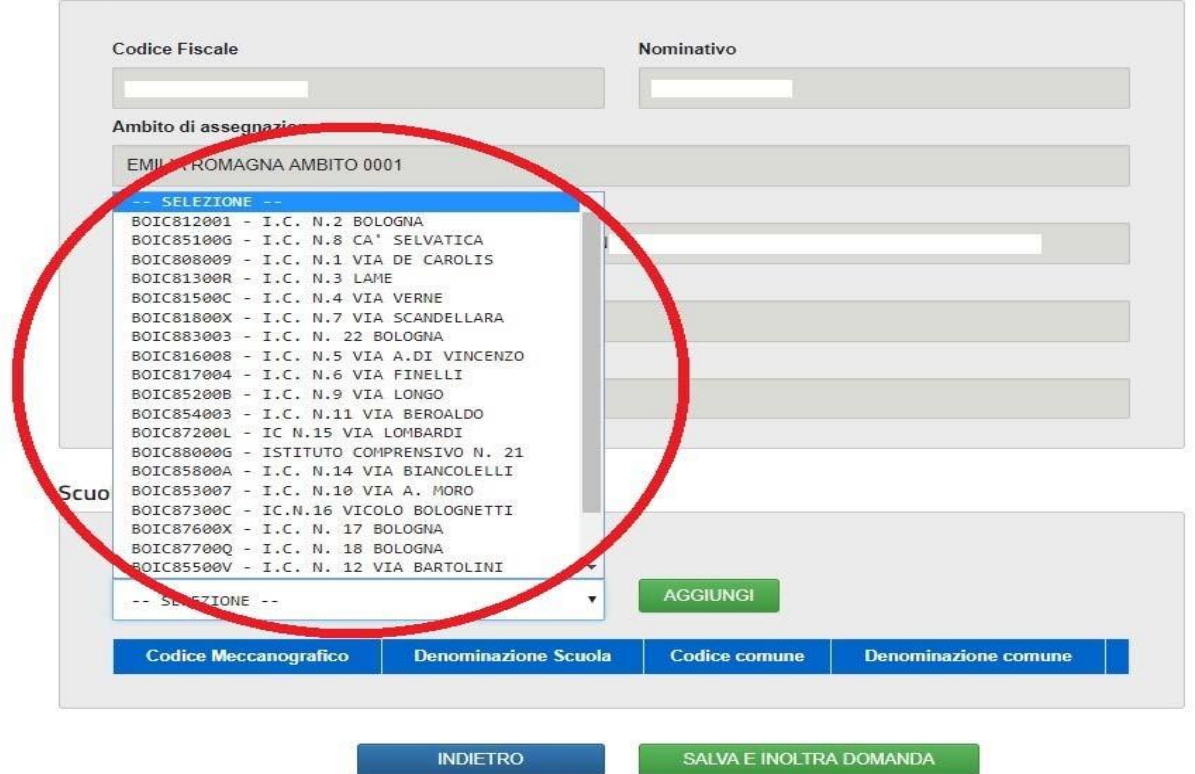

### Selezionare, ad esempio, l'Istituto Comprensivo n. 6, cliccandovi sopra.

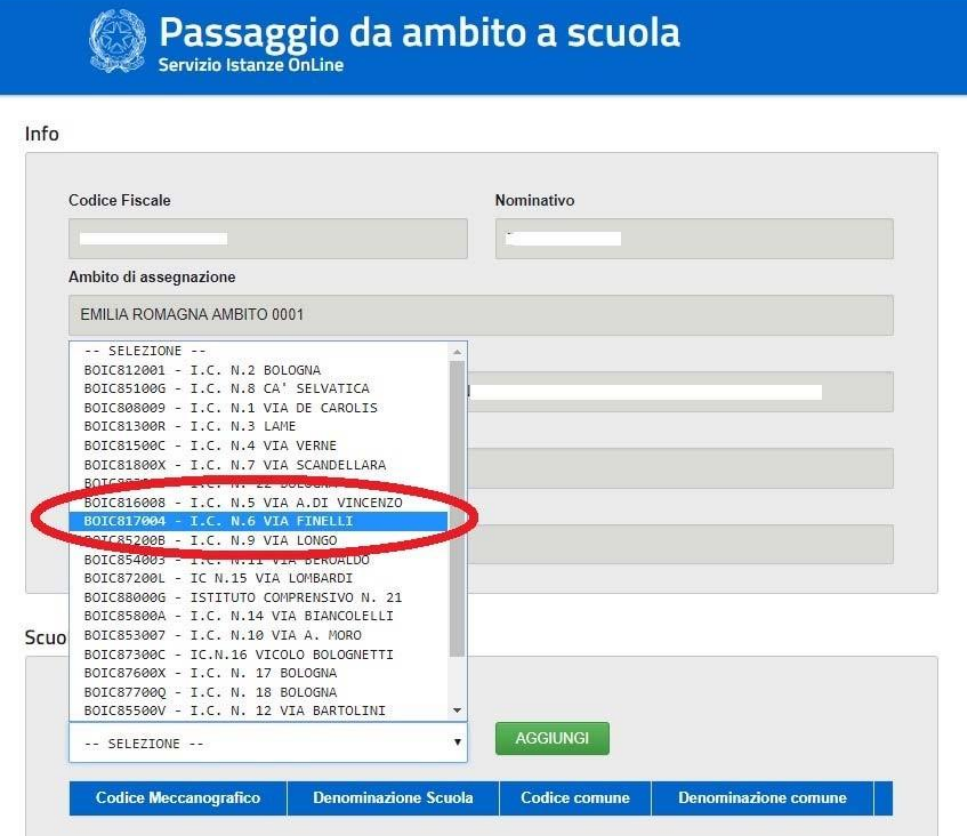

## *Il suo nome comparirà nel riquadro. Quindi si clicca su AGGIUNGI.*

**Code** 

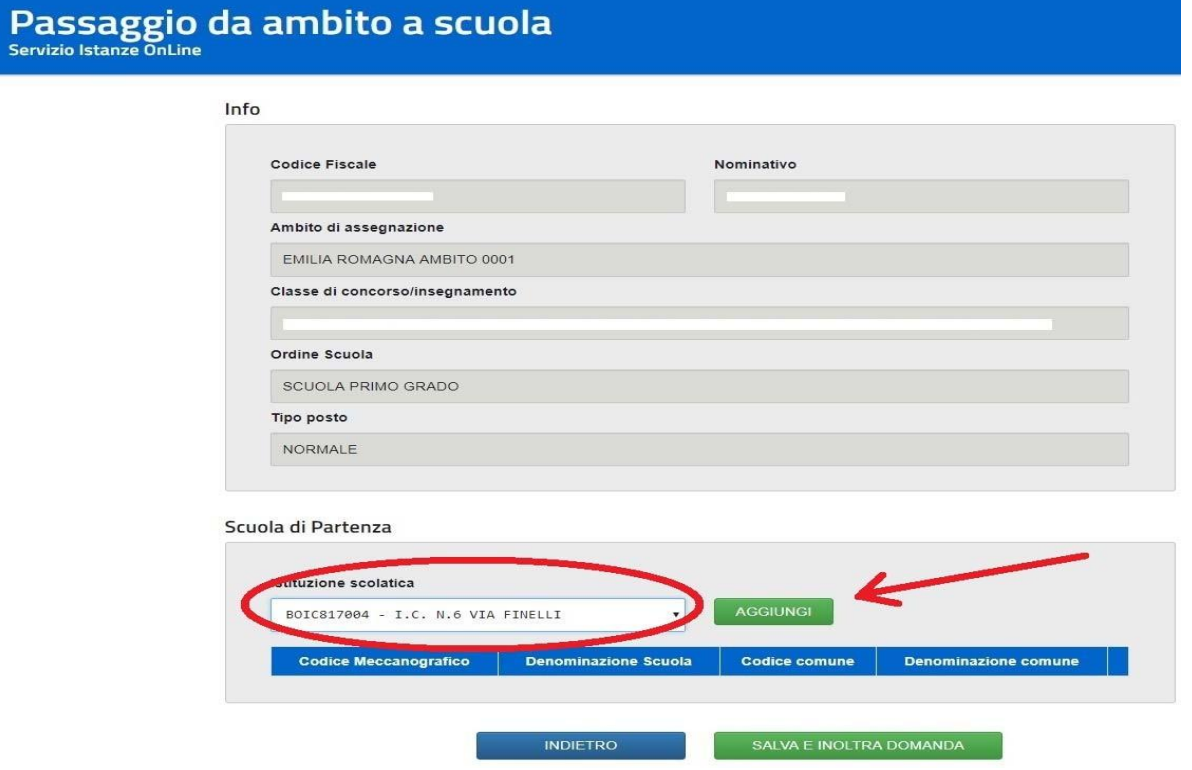

### *Compariranno sotto tutte le informazioni relative alla scuola scelta:*

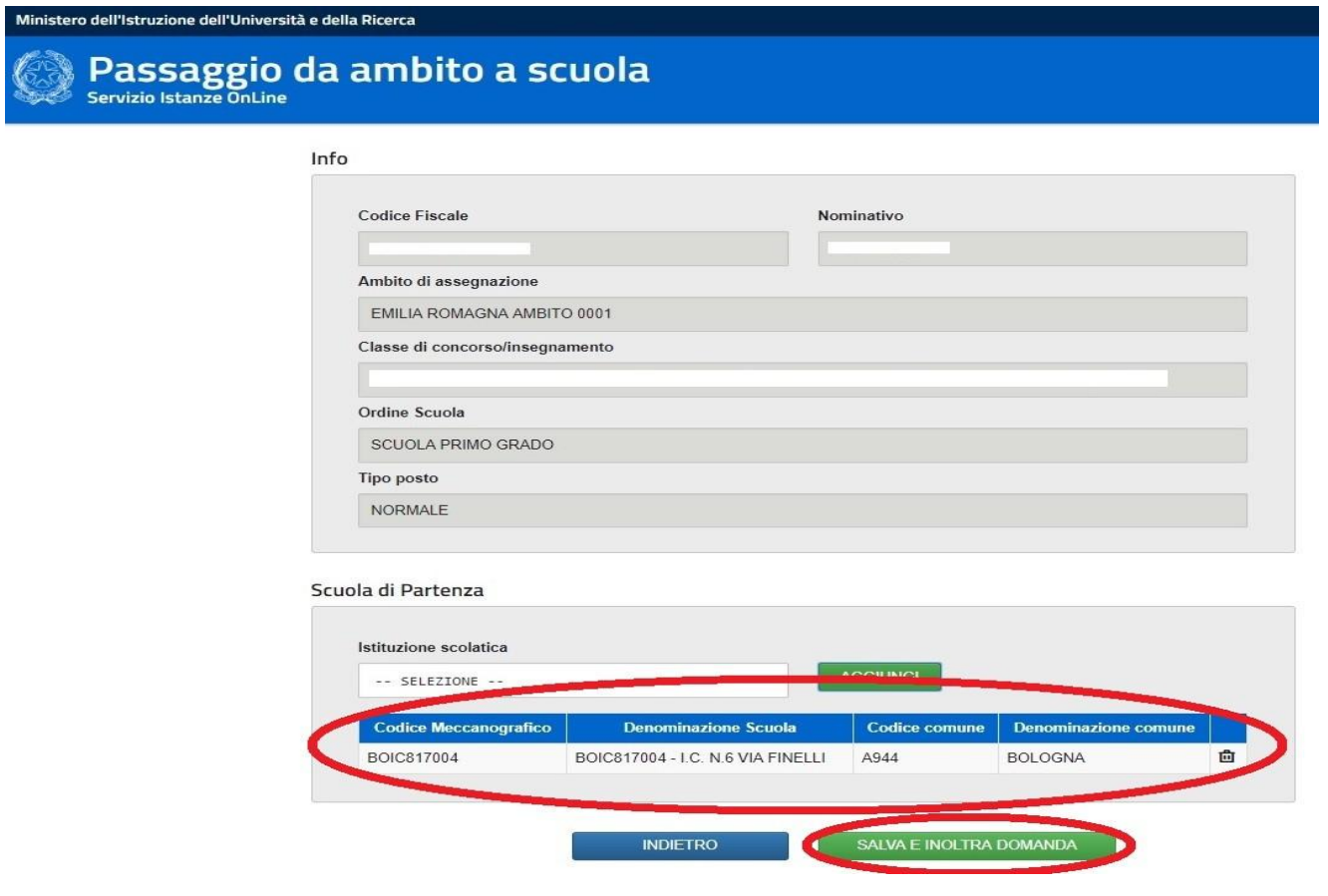

*A questo punto, si conclude l'operazione cliccando su SALVA E INOLTRA DOMANDA, inserendo il proprio CODICE PERSONALE e cliccando su Conferma. La domanda verrà inoltrata all'Ufficio Scolastico Provinciale che, nelle date indicate nel calendario in prima pagina, procederà all'assegnazione del docente alla scuola.*

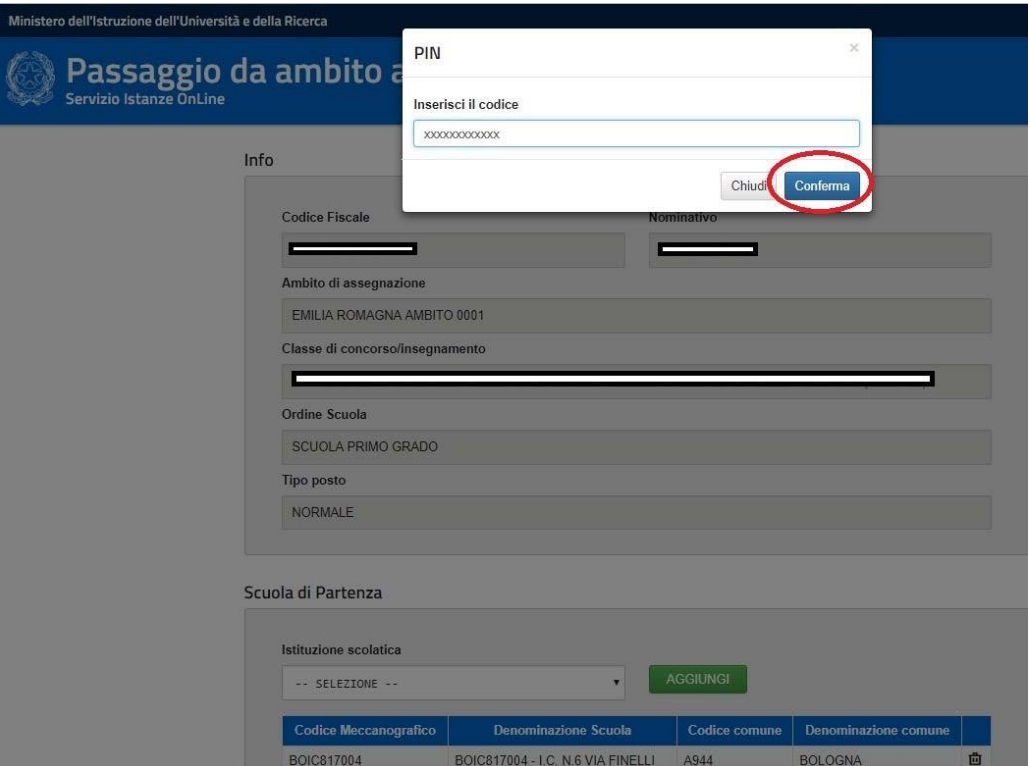